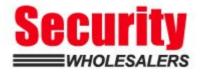

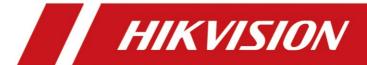

# How to Rest AX PRO Panel by Reset Button

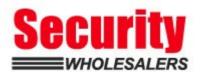

| Title:   | How to Rest AX PRO Panel by Reset Button             | Version: | v1.0 | Date: | 12/11/2020 |
|----------|------------------------------------------------------|----------|------|-------|------------|
| Product: | DS-PWA Series AX PRO Wireless Security Control Panel |          |      | Page: | 1 of 1     |

#### **Preparation**

1. DS-PWA Series AX PRO Wireless Security Control Panel

### How to Rest AX PRO Panel by Reset Button

#### 1. Find the Reset Button on AX PRO Panel

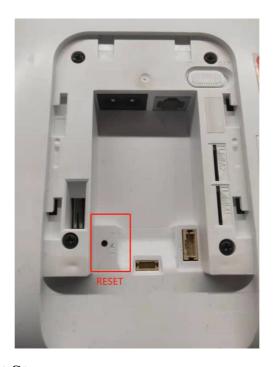

## 2. Hardware Reset Steps

- 1) Power On the Panel
- 2) When you hear the first voice (control panel is ready), long press the reset button until you hear the voice (reset default).

**Note:** The reset process needs to be operated when the Panel power is just turned on, and it is invalid when the panel works normal

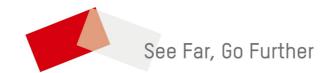

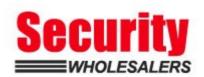